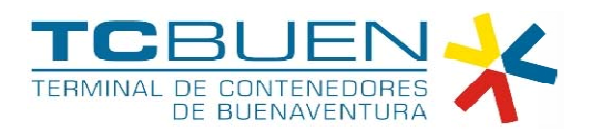

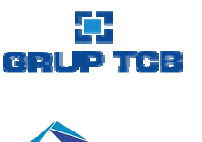

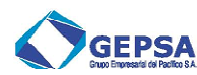

#### PORTAL INTEGRADO DE PAGOS

#### **CONTENIDO**

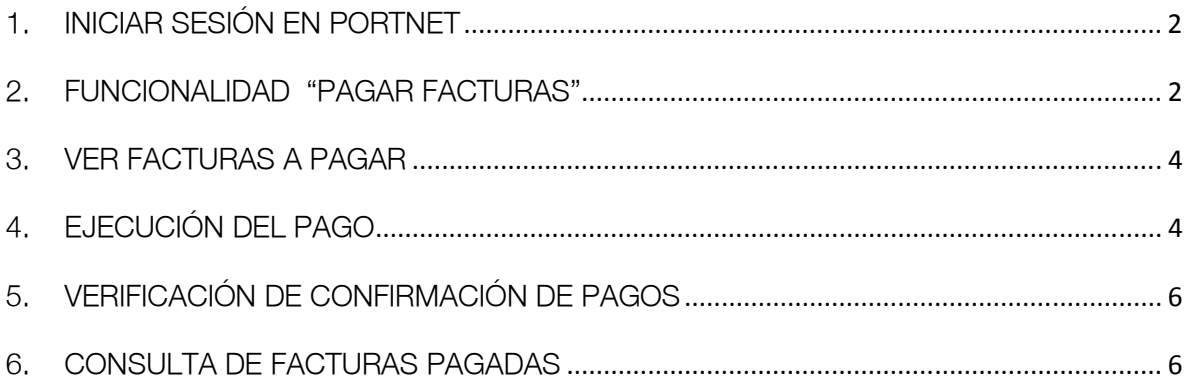

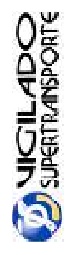

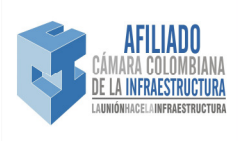

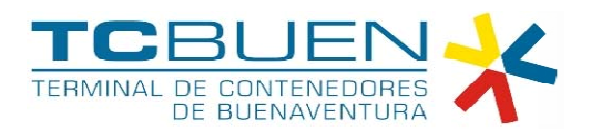

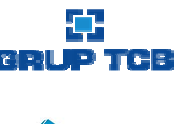

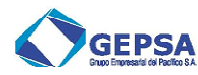

### 1. INICIAR SESIÓN EN PORTNET

El primer paso debe ser iniciar sesión en el sistema Portnet. TCBUEN tiene habilitado 2 direcciones Web para ingresar a Portnet y a su vez al sistema integrado de pagos:

http://portnet01.tcbuen.com:8080/portnet/

http://portnet02.tcbuen.com:8080/portnet/

Es de aclarar que antes de iniciar con este instructivo, el usuario debe haber sido creado en Portnet y para ello toda la documentación y proceso de registro en TCBUEN debió haber sido ejecutado y aprobado.

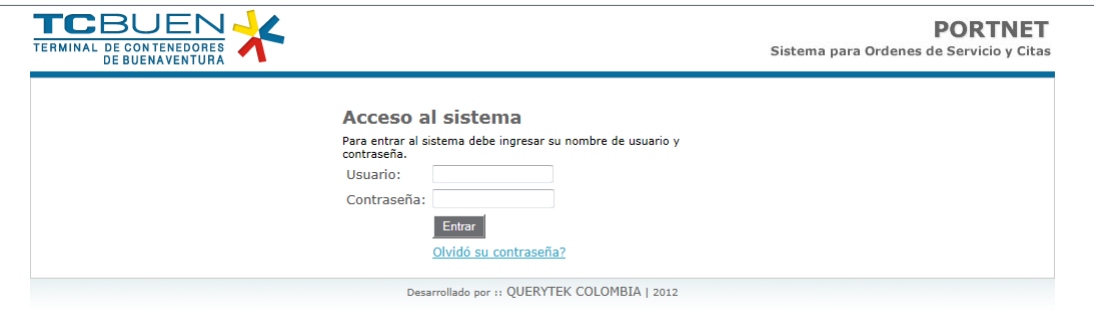

## 2. FUNCIONALIDAD "PAGAR FACTURAS"

Después de iniciar sesión en Portnet el siguiente paso es realizar un clic sobre la opción "Pagar Facturas".

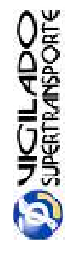

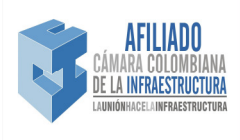

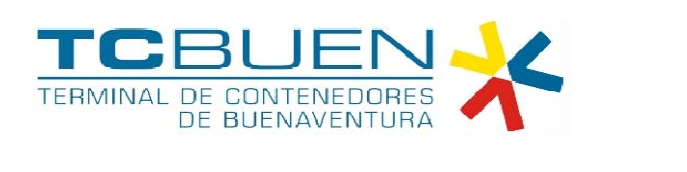

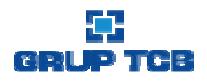

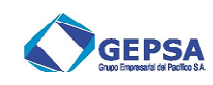

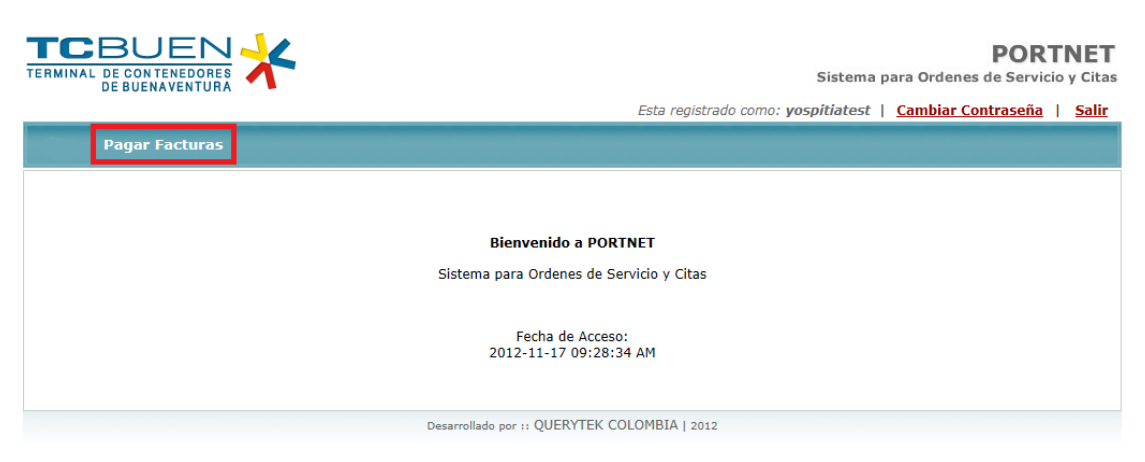

Por defecto se despliega la pantalla "Pagar Factura":

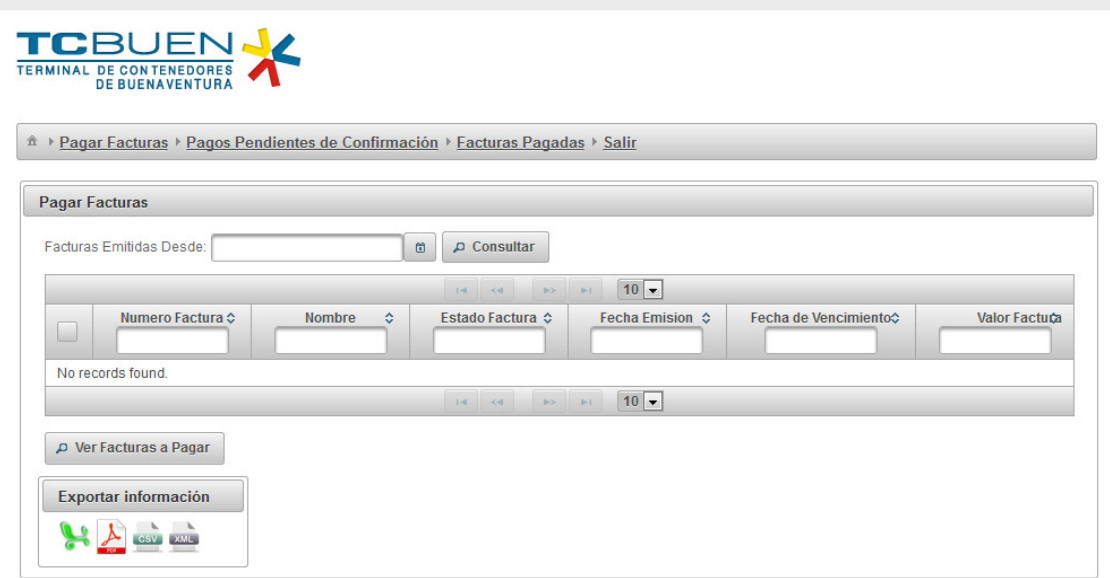

En esta pantalla es posible:

- Consultar facturas desde una determinada fecha de emisión hasta la actualidad.
- Realizar filtros por cada uno de los atributos de la factura. Por ejemplo: numero de factura, cliente, AA, valor, fecha de emisión, fecha de vencimiento, fecha de pago.
- Personalizar el número de facturas que se desea que aparezca por página.
- Ver Facturas seleccionadas.

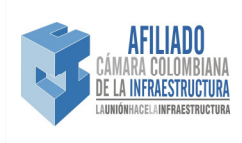

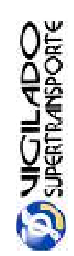

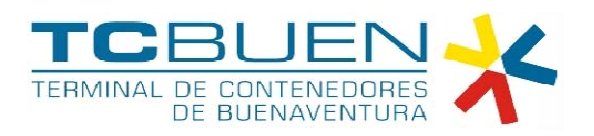

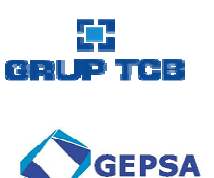

### 3. VER FACTURAS A PAGAR

Esta pantalla permite verificar las facturas seleccionadas y totalizar el valor del grupo de facturas. Con el botón "Pagar" se da paso a generar la transacción a través del PSE.

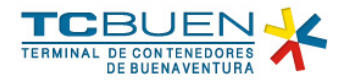

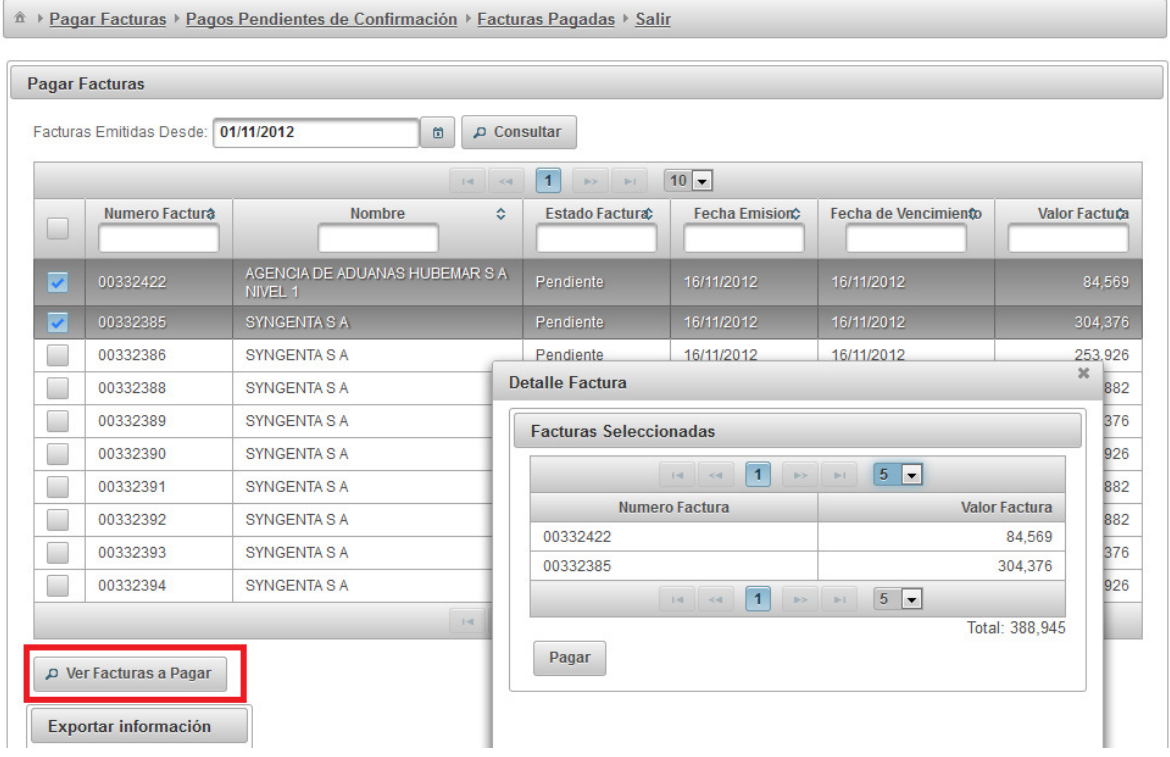

## 4. EJECUCIÓN DEL PAGO

Después de generar el clic sobre "Pagar" El sistema es re direccionado a TuCompra en donde se solicitaran los siguientes datos.

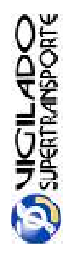

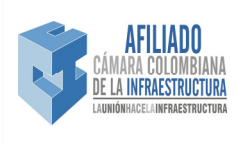

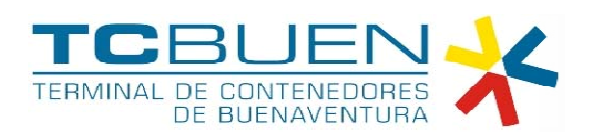

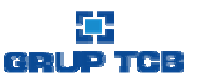

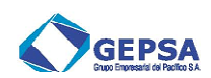

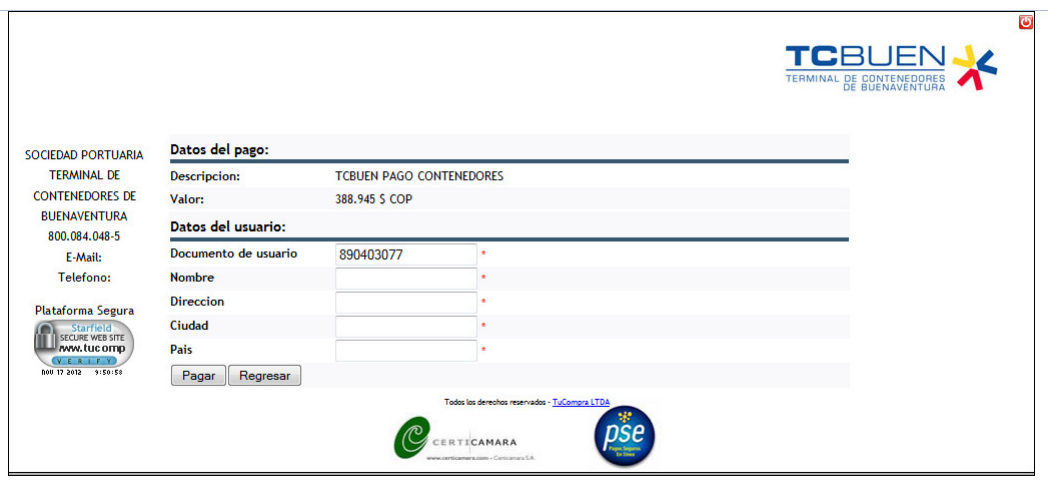

En seguida se solicita indicar el banco de origen de fondos.

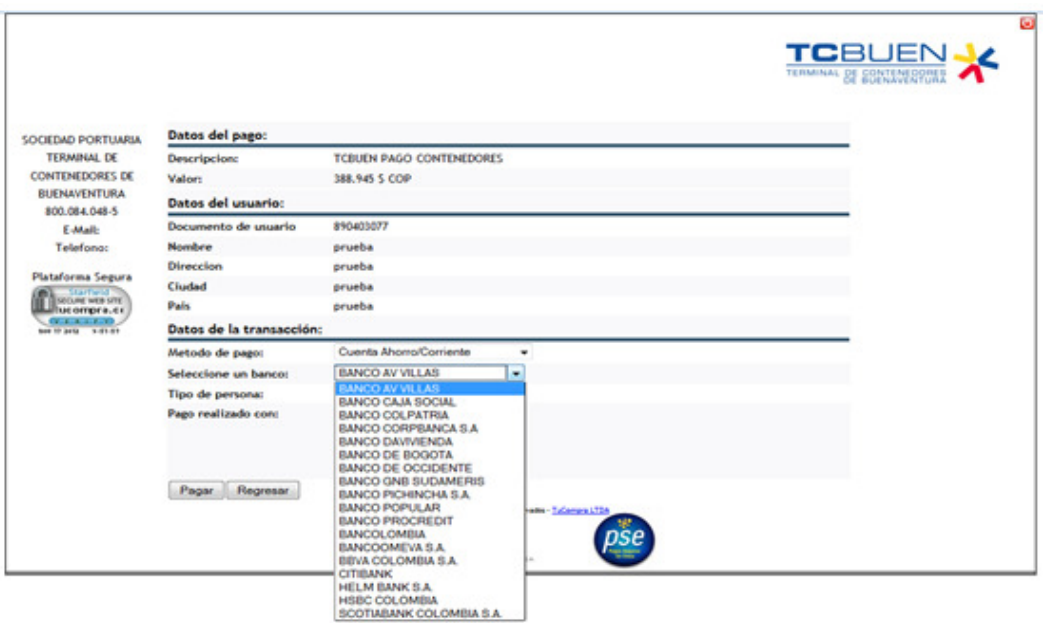

A partir de este momento el usuario empezara a trabajar sobre la plataforma del banco seleccionado. Plataforma sobre la cual confirmara la transacción.

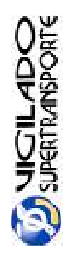

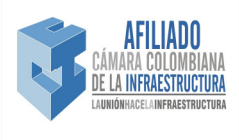

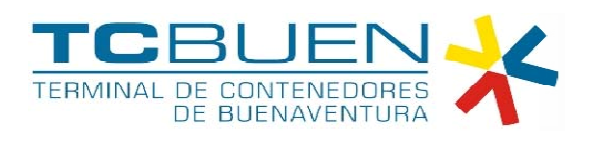

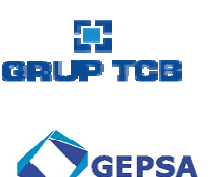

# 5. VERIFICACIÓN DE CONFIRMACIÓN DE PAGOS

Esta pantalla permite hacer seguimiento a la aprobación de las transacciones con las cuales se pagan las facturas a través del PSE. En la medida que las transacciones son confirmadas estas mismas desaparecen de esta pantalla.

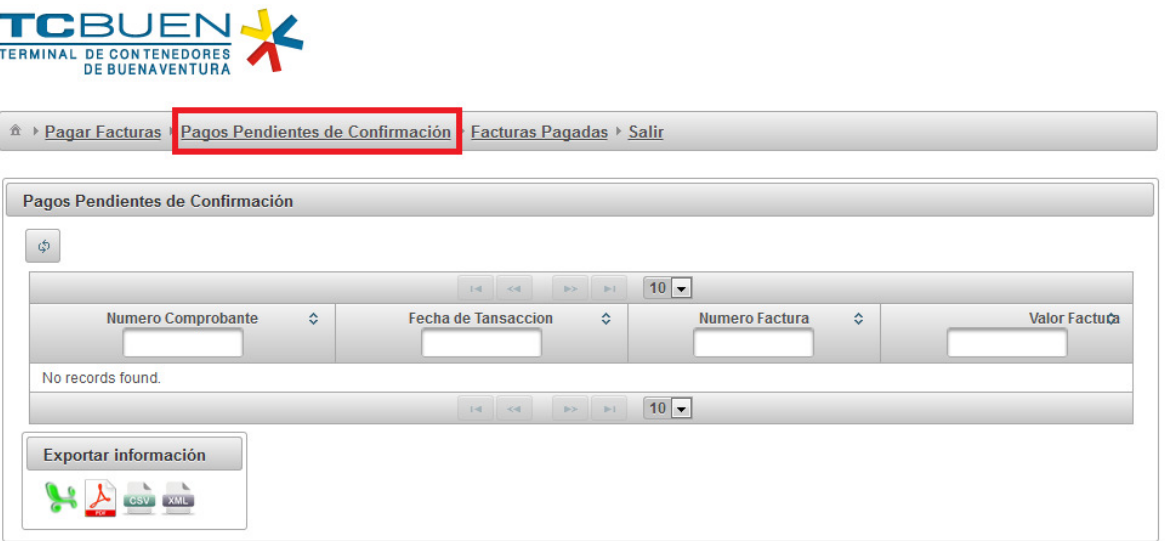

### 6. CONSULTA DE FACTURAS PAGADAS

Esta funcionalidad permite consultar en tiempo real las facturas que se encuentran pagadas en el sistema de recaudo de TCBUEN.

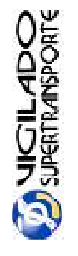

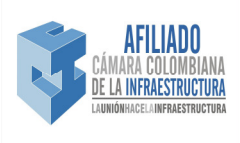

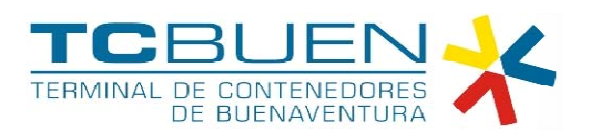

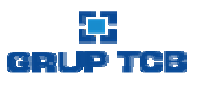

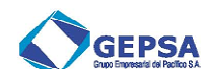

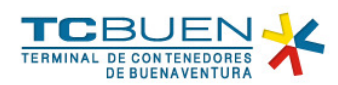

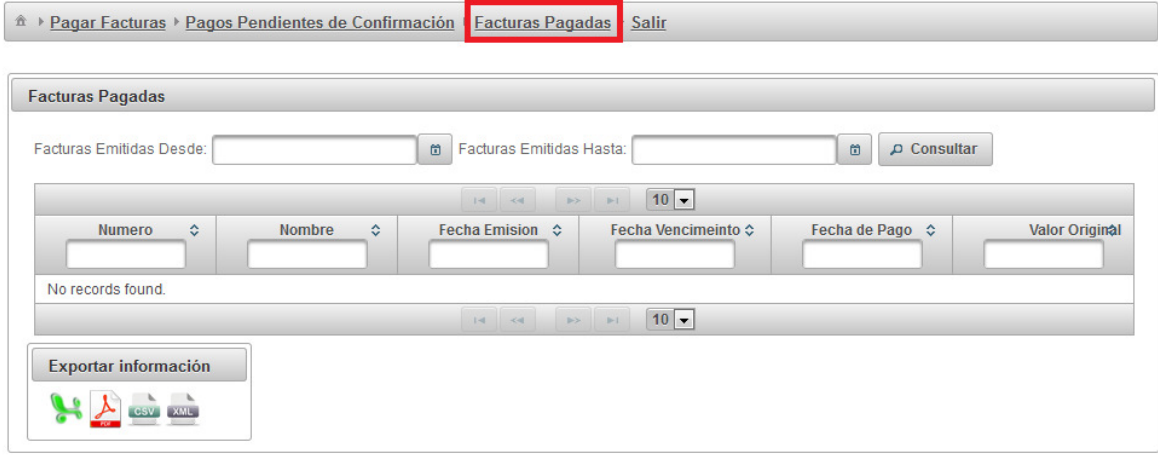

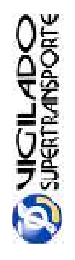

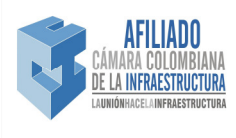